# **YPOK 2.** ФОРМАТИРОВАНИЕ ТЕКСТА **• НА WEB-СТРАНИЦЕ**

### **ФОРМАТИРОВАНИЕ ТЕКСТА**

Пока страница не слишком привлекательна: мелкий шрифт и черный текст на белом фоне. Но с помощью тэгов можно украсить текст.

**1. Заголовки:** тэги от <**Н1**> (самый крупный) до <Н6> (самый мелкий). **<Н1> Всё о компьютере </Н1>**

**2. Шрифт** (**FONT**). Некоторые тэги имеют *атрибуты -* имена свойств, могут принимать определенные значения.

FONT face="Arial" – гарнитура шрифта

 $size=4$  – размер  $color="red"$ есиди – цвет

**3. Выравнивание** (**ALIGN**). Текст обычно выравнивается по левому краю страницы, однако принято заголовок размещать по центру.

ALIGN ="left", **<FONT COLOR="blue"** ALIGN="right", **<Н1 ALIGN="center"> Bcё о компьютере </Н1>** ALIGN="center" **</FONT>**

## Цвет шрифта

Значение атрибута COLOR можно задать 2-мя способами:

- а) названием цвета (например, "red", "green", "blue" и так далее),
- б) его шестнадцатеричным значением в  $RGB$ -формате "# $RRGGBB$ ", где две первые шестнадцатеричные цифры задают интенсивность красного (red), две следующие - интенсивность зеленого (green) и две последние — интенсивность синего (blue) цветов.
- Минимальная интенсивность цвета задается шестнадцатеричным числом 00, а максимальная — FF. Синий цвет = "#0000FF".

Таким образом, задать синий цвет заголовка можно тэгом FONT с атрибутом COLOR:

<FONT COLOR=«#0000FF"> <H1 ALIGN="center">Всё о компьютере</H1>  $<$ FONT>

### **The Commission of the Commission of the Commission of the Commission of the Commission**

L index - Блокнот

Файл Правка Формат Вид Справка

### <HTML>

<HEAD>

<TITLE>Компьютер</TITLE>

</HEAD>

<BODY>

```
<FONT COLOR=«#0000FF">
    <H1 ALIGN="center">Bce o компьютере</H1>
    \langle/FONT>
\langle/BODY>
```
</HTML>

 $\leq$ 

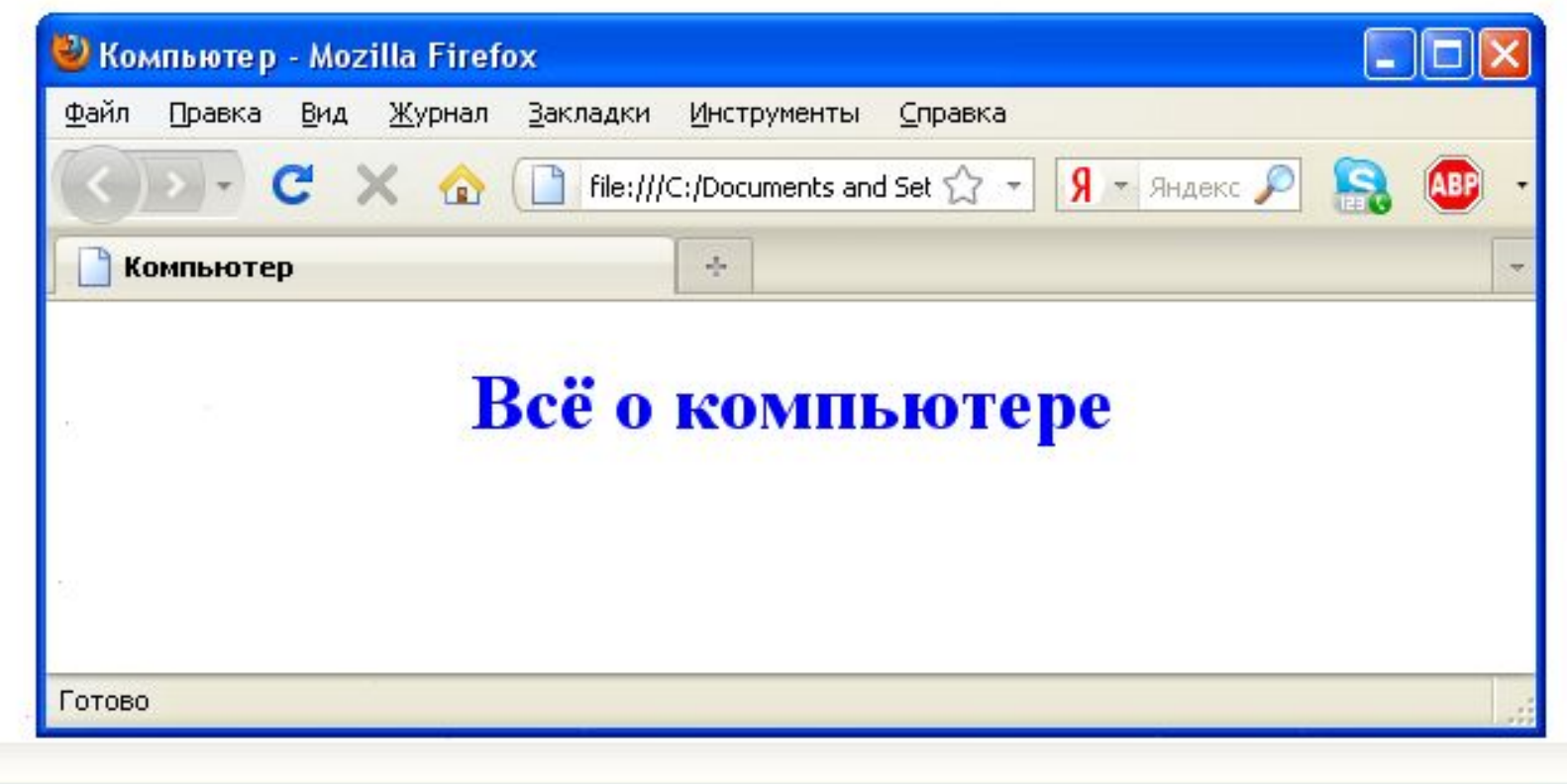

 $\Box$ 

**ФОРМАТИРОВАНИЕ ТЕКСТА**

**4. Горизонтальная линия** отделит заголовок от остального содержания страницы с помощью одиночного тэга *<HR>.*

**5. Абзацы:** *<Р></Р>.* При просмотре в браузере абзацы отделяются друг от друга интервалами. Для каждого абзаца можно задать определенный тип выравнивания.

**ПРАКТИЧЕСКАЯ РАБОТА № 2 УЧЕБНЫЙ САЙТ «КОМПЬЮТЕР»**

- 1) Отформатировать текст начальной страницы: создать (напечатать) и выровнять 2 абзаца на первой странице (в  $\phi$ айле index.html). Первый – по левой границе, второй – по правой.
- 2) Выделить на ВСЕХ четырёх страницах синим (или другим, не чёрным) цветом заголовок страницы, сделать его заголовком <H1>, выровнять по центру и отделить его горизонтальной чертой.

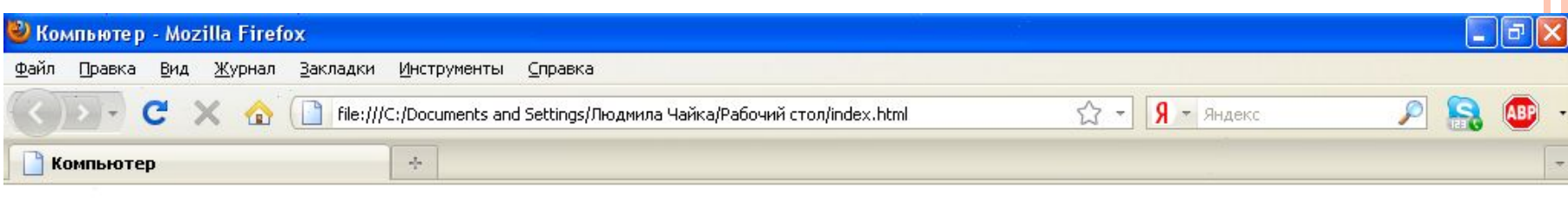

### Всё о компьютере

На этом сайте вы сможете получить различную информацию о компьютере, его программном обеспечении и ценах на компьютерные комплектующие.

Терминологический словарь познакомит вас с компьютерными терминами, а также вы сможете заполнить анкету.